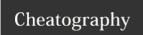

# VI Editor Cheat Sheet

by Eric Grivilers (ericg) via cheatography.com/639/cs/270/

Vi has two modes insertion mode and command mode.

The editor begins in command mode, where the cursor

Insertion mode begins upon entering an insertion or

typing :q!). Most commands execute as soon as you type them except for "colon" commands which execute

movement and text deletion and pasting occur.

change command. [ESC] returns the editor to command mode (where you can quit, for example by

### Quitting

- Exit, saving changes
- :q
- ZZ
- Exit and ignore any changes :q!

# Inserting Text

- Insert before cursor
- 1 Insert before line
- Append after cursor
- Α Append after line
- 0 Open a new line after current line
- Open a new line before current line
- Replace one character
- R Replace many characters

| h | 1/01/0 | loft. |
|---|--------|-------|

- Move down
- Move up
- Move right
- Move to next word
- W Move to next blank delimited word
- b Move to the beginning of the word
- Move to the beginning of blank delimted word
- Move to the end of the word е
- Е Move to the end of Blank delimited word
- Move a sentence back
- Move a sentence forward
- Move a paragraph back
- Move a paragraph forward
- 0 Move to the begining of the line
- \$ Move to the end of the line
- 1G Move to the first line of the file
- G Move to the last line of the file
- Move to nth line of the file пG
- Move to nth line of the file :n Move forward to c
- Move back to c Fc

fc

- Н Move to top of screen
- Move to middle of screen М
- L Move to botton of screen
- % Move to associated (), {}, []
- Move to the beginning of the file :0
- :\$ Move to the end of the file

Exit as long as there have been no changes

Exit and save changes if any have been made

# **Deleting Text**

- Delete character to the right of cursor
- Χ Delete character to the left of cursor
- D Delete to the end of the line

when you press the ruturn key.

- Delete current line
- :d Delete current line

# Yanking Text

| уу | Yank the     | current line |
|----|--------------|--------------|
| уу | I dilik tilo | Current inte |

Yank the current line

# Changing text

| - 1 |     |                               |
|-----|-----|-------------------------------|
|     | С   | Change to the end of the line |
|     | СС  | Change the whole line         |
|     | guu | lowercase line                |
|     | gUU | uppercase line                |
|     | ~   | Toggle upp and lower case     |

# **Putting text**

- Put after the position or after the line
- Put before the poition or before the line

mc Set marker c on this line

Go to beginning of marker c line.

Go to first non-blank character of marker c line.

| Search for strings |                                        |
|--------------------|----------------------------------------|
| /string            | Search forward for string              |
| ?string            | Search back for string                 |
| n                  | Search for next instance of string     |
| N                  | Search for previous instance of string |

| Replace                     |                                                 |
|-----------------------------|-------------------------------------------------|
| :s/pattern/stri<br>ng/flags | Replace pattern with string according to flags. |
| g                           | Flag - Replace all occurences of pattern        |
| С                           | Flag - Confirm replaces.                        |
| &                           | Repeat last :s command                          |

| Ranges      |                                        |
|-------------|----------------------------------------|
| :n,m        | Range - Lines n-m                      |
| :.          | Range - Current line                   |
| :\$         | Range - Last line                      |
| :'c         | Range - Marker c                       |
| :%          | Range - All lines in file              |
| :g/pattern/ | Range - All lines that contain pattern |

| Files     |                                       |
|-----------|---------------------------------------|
| :w file   | Write to file                         |
| :r file   | Read file in after line               |
| :n        | Go to next file                       |
| :р        | Go to previous file                   |
| :e file   | Edit file                             |
| !!program | Replace line with output from program |

| Other      |                                   |
|------------|-----------------------------------|
| [ctrl] + r | Redo last change                  |
| J          | Join lines                        |
|            | Repeat last text-changing command |
| u          | Undo last change                  |
| U          | Undo all changes to line          |

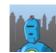

Eric Grivilers (ericg) cheatography.com/ericg/

This cheat sheet was published on 24th February, 2012 and was last updated on 6th July, 2012.

FeedbackFair, increase your conversion rate today!

http://www.FeedbackFair.com